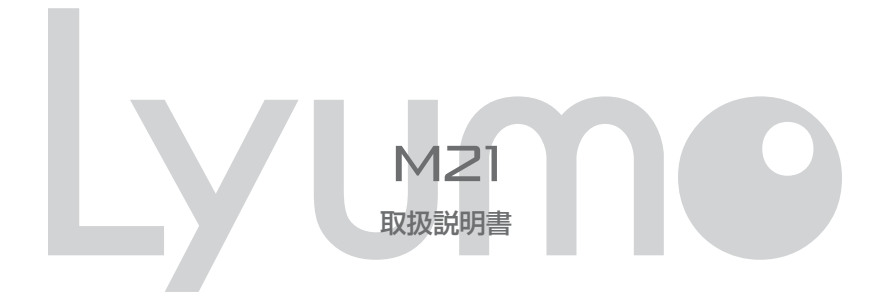

ご使用になる前に、必ずクイックスタートガイドと本書をお読みになり、正しく安全にお 使いください。 お読みになった後も、いつでも見れる場所に大切に保管してください。

# **商標と著作権**

- ① 本書の内容の一部または全部を無断で転載する事を禁じます。
- ② 本書の内容および含まれている情報は、予告なく変更される事があります。
- ③ 本書の内容には万全を期しておりますが、万一ご不明な点や誤り,記載漏れなどがございましたら、当社サポートセンターまで ご連絡ください。
- ④ 当社では、本製品を運用した結果の影響につきましては、③項にかかわらず責任を負いかねますのでご了承ください。
- ⑤ 本書内で指示されている内容には必ず従ってください。本書に記載されている内容を無視した行為や誤った操作によって生じ た障害および損害については、保証期間内であっても責任を負いかねますのでご了承ください。
- ⑥ 本製品で記録したものを私的な目的以外で、著作権者および他の権利者の承諾を得ずに複製,配布,配信することは著作権法 および国際条約の規定により禁止されています。
- ⑦ Microsoft,Windows Media および Windows のロゴは米国およびその他の国における Microsoft Corporation の商標ま たは登録商標です。

# **はじめに**

この度は本製品をお買い上げいただき誠にありがとうございます。この「取扱説明書」では製品の操作方法と機能についてご紹介 しています。正しく安全にお使いいただくため、ご使用前に必ず「安全上のご注意」および「取扱説明書」の内容をよくお読みく ださい。

※お買い上げ後初めて使用する場合や長時間使用しなかった場合は、必ず充電してご使用ください。

## **注意**

- ・ 本製品でのご使用により生じたその他の機器やソフトの損害に対し、当社では一切の責任を負えませんのであらかじめご了承く ださい。
- ・ 本製品およびパソコンの不具合によりデータが破損、または消去された場合のデータ内容の補償はご容赦ください。
- ・ 記載の外観および仕様は、改善などのため予告なく変更される場合があります。

# 目次

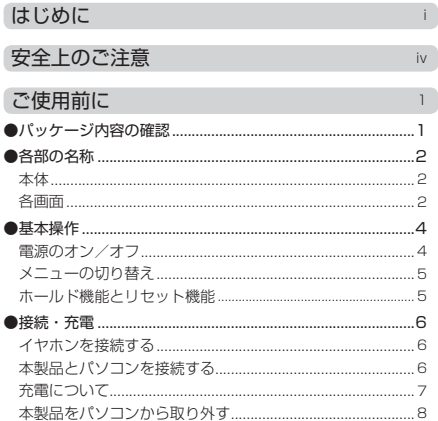

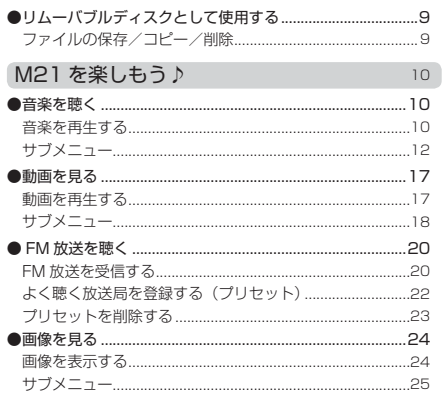

1

 $\overline{\phantom{a}}$ 

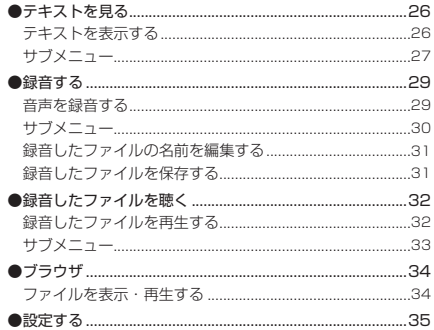

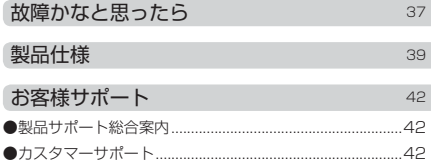

# **安全上のご注意**

ご使用の前に、この「取扱説明書」をよくお読みになり、正しくお使いください。お読みになった後は、いつでも見れる場 所にクイックスタートガイド(保証書付)と共に大切に保管してください。

この「安全上のご注意」は、製品を安全に正しくお使いいただき、あなたや他の人々への危害や財産への損害を未然に防止 するため、いろいろな絵表示をしています。内容をよく理解してから本文をお読みください。

⚠ 警 告 この表示を無視して、誤った取扱いをすると、人が死亡または重傷を負う可能性が想定される内容を示しています。

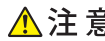

 $\triangle$ 注意 この表示を無視して、誤った取扱いをすると、人が傷害を負う可能性が想定される内容および物的損害のみの発生 が想定される内容を示しています。

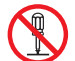

○記号は禁止の行為であることを告げるものです。図の中や近傍に具体的な禁止内容(左図の場合は分解禁止)が描かれ ています。

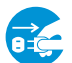

●記号は行為を強制したり指示する内容を告げるものです。図の中に具体的な指示内容(左図の場合は電源プラグをコン セントから抜け)が描かれています。

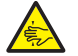

△記号は注意を促す内容があることを告げるものです。図の中に具体的な注意内容(左図の場合は指をはさまれないよう に注意)が描かれています。

**安全上のご注意**

# 警 告

- ●万一、煙が出ている、変なにおいや音がするなどの異常状態のまま使用すると、火災・感雷の原因となり ます。すぐに機器本体の電源スイッチを切り、AC アダプターをご使用の際は、AC アダプターをコンセン トから抜いてください。煙が出なくなるのを確認してサポートセンターに修理をご依頼ください。
- ●万一内部に水などが入った場合は、まず機器本体の電源スイッチを切り、AC アダプターをご使用の際は、 AC アダプターをコンセントから抜いてサポートセンターにご連絡ください。そのまま使用すると火災・ 感電の原因となります。
- ●万一機器の内部に異物が入った場合は、まず機器本体の電源スイッチを切り、AC アダプターをご使用の 際は、AC アダプターをコンセントから抜いてサポートセンターにご連絡ください。そのまま使用すると 火災・感電の原因となります。
- ●風呂場・シャワー室では使用しないでください。火災・感電の原因となります。

- ●雷が鳴り出したら、AC アダプターをご使用の際は、AC アダプターには触れないでください。感電の原因 となります。
- \* AC アダプターと記載されている部分は、別売りの AC アダプターをご使用した場合となります。 USB ケーブルで充電をしている場合は、USB ケーブルをパソコンから抜いてください。

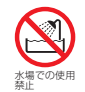

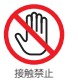

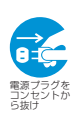

**安全上のご注意**

# 警 告

●この機器に水が入ったり、ぬらさないようにご注意ください。火災・故障・感電の原因となります。雨天、 降雪中、海岸、水辺での使用は特にご注意ください。

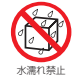

●万一、この機器を落したり、キャビネットを破損した場合は、機器本体の電源スイッチを切り、AC アダプ ターをご使用の際は、AC アダプターをコンセントから抜いてサポートセンターにご連絡ください。そのま ま使用すると火災・感雷の原因となります。

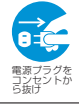

- ●この機器の内部に金属類や燃えやすいものなどを差し込んだり、落し込んだりしないでください。火災・感 電の原因となります。特にお子様のいるご家庭ではご注意ください。
- ●この機器の上や近くに花びん、植木鉢、コップ、化粧品、薬品や水などの入った容器や小さな金属物を置か ないでください。こぼれて中に入った場合、火災・感電の原因となります。
- ●この機器の上に重い物を置かないでください。破損した場合、火災・故障の原因となります。
- ●この機器のキャビネットは絶対外さないでください。感電の原因となります。内部の点検・整備・修理はサ ポートセンターにご依頼ください。
- ●この機器を改造しないでください。火災・感電の原因となります。
- \* AC アダプターと記載されている部分は、別売りの AC アダプターをご使用した場合となります。 USB ケーブルで充電をしている場合は、USB ケーブルをパソコンから抜いてください。

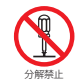

**安全上のご注意**

# 注 意

- ●調理台や加湿器のそばなど油煙や湯気が当たるような場所に置かないでください。火災・故障・感電の原因 となることがあります。
- ●ぐらついた台の上や傾いた所など不安定な場所に置かないでください。落ちたり、倒れたりしてけがの原因 となることがあります。
- ●窓を閉めきった自動車の中や直射日光が当たる場所など異常に温度が高くなる場所に放置しないでくださ い。キャビネットや部品に悪い影響を与え、火災の原因となることがあります。
- ●湿気やほこりの多い場所に置かないでください。火災・故障・感電の原因となることがあります。
- ●再生する前には、音量(ボリューム)を最小にしてください。突然大きな音がでて聴力障害などの原因とな ることがあります。
- ●自動車やバイク、自転車の運転中は、イヤホンでのご使用はおやめください。運転の妨げとなり、違法とな る場合があります。

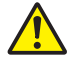

- ●大音量で長時間音楽を聴き続けると、聴力に支障をきたす場合がありますのでご注意ください。万一、耳鳴 がする場合にはご使用を中断してください。
- ●カバンやポケットに入れて、持ち運ぶ際、液晶画面や外装が破損する場合がございます。ご注意ください。

# **パッケージ内容の確認**

パッケージの内容は予告なく変更される場合があり、図とは異なる場合があります。

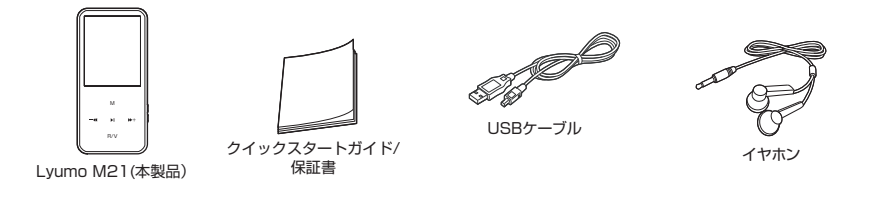

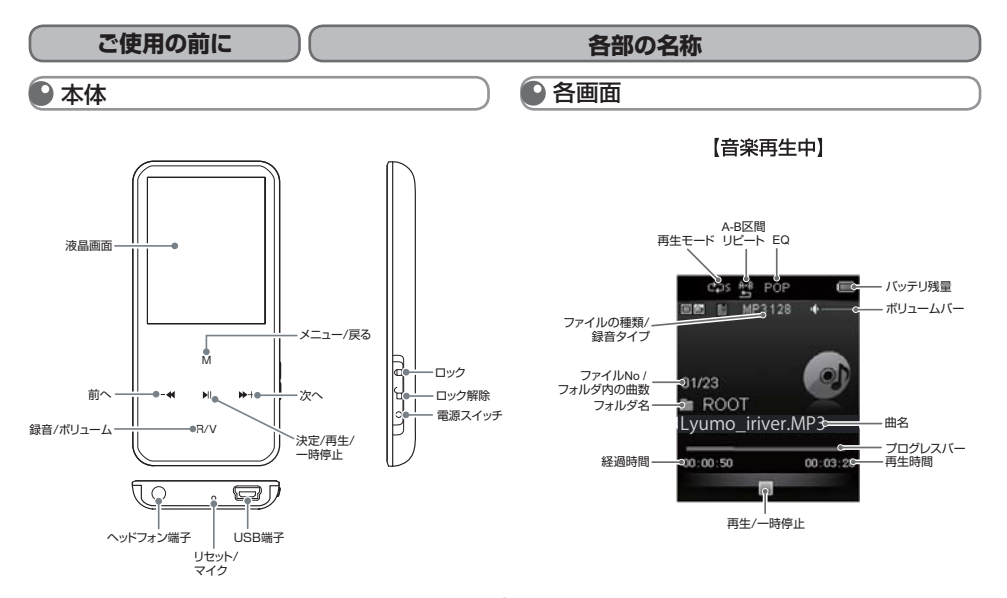

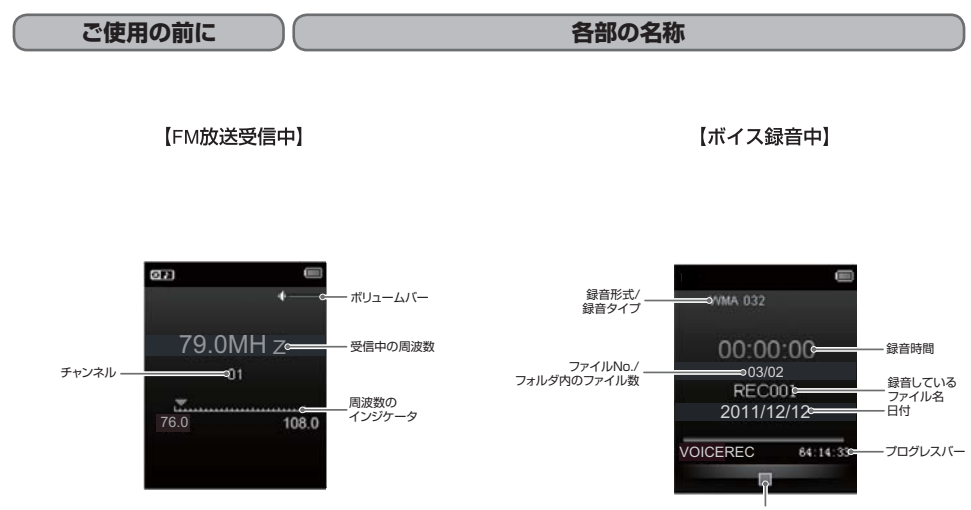

録音/一時停止

## **基本操作**

# 電源のオン/オフ

■ 電源のオン

本体右横にあるスライドスイッチを下へスライドさせて、約 3 秒間押すと電源が入ります。

### ■ 電源のオフ

再度スライドスイッチを下へスライドさせて、約 3 秒間押すと電源が切れます。

\*本製品はバッテリーの消耗を防ぐため、自動電源オフ機能があります。 P.35 の 「 設定 」 → 「 パワーオフ設定 」 をご覧ください。

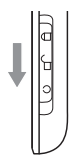

## **基本操作**

## ■ メニューの切り替え

① 電源を入れると、メインメニュー画面が表示されます。

② 一4/ ル+ボタンをタッチして各メニューを選択し、 MIボタンをタッチして決定します。

③ メニューを表示している時に 1 つ前の画面に戻したい時は、M ボタンをタッチします。メインメニューに戻すには、M ボタンを約 2 秒間タッチします。\* 再生中も M ボタンを約 2 秒間タッチしてメインメニューに戻すことができます。

## ■ホールド機能とリセット機能

■ホールド機能

誤操作を防ぐため、画面操作をロックモードにすることができ ます。

### ● ロック

スライドスイッチを上へスライドすると画面に タマークが 表示されてロックモードになります。

### ● ロック解除

スライドスイッチを下へスライドさせるとロックモードが 解除されます。

### ■リセット機能

本製品が正常に動かなくなった場合は、強制的に再起動するこ とができます。

クリップなど先の尖っていないものをリセットホールに挿 し込みます。

\* リセットを実行しても各種設定や内部メモリのデータは削除 されません。

**接続・充電**

初めに充電をしてからお使いください。充電は付属の USB ケーブルを使って本製品とパソコンを接続して行います。

# ■ イヤホンを接続する

# ● 本製品とパソコンを接続する

① イヤホン端子にイヤホンを接続します。

① 本製品とパソコンの電源をオンにし、付属の USB ケー ブルで本製品とパソコンを接続します。

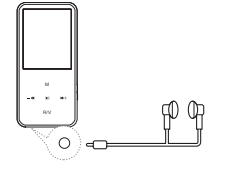

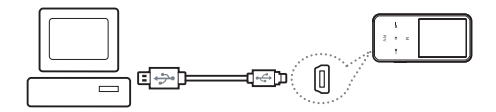

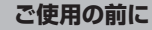

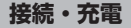

## ● 充電について

### 充電に関する注意事項

- ・付属の USB ケーブル以外のケーブルは使用しないでください。誤動作の原因となります。
- ・USB ケーブルは、パソコン本体の USB ポート(2.0 規格)に直接接続してください。USB ハブや周辺機器付属の USB 端子 を使用した場合、十分な充電ができない場合があります。
- ・ パソコンがスタンバイモードに移行すると、本製品の充電が行われないことがあります。
- ・ 室内で充電を行ってください。室外など極端に温度が高いまたは低い場所では、充電が正常に行われない場合があります。 ・ 約 3 時間で充電完了します。本製品を使用しながらの充電は、さらに時間を要する場合があります。

パソコン側と正しく接続されると画面に" いる " が表示され、充電およびパソコンからのデータ転送が可能になります。

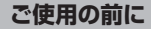

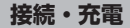

## 本製品をパソコンから取り外す

① パソコンのタスクバーのアイコンをクリックし、「ハードウ ウェアの安全な取り外し」を使用して本製品を取り外しま す。

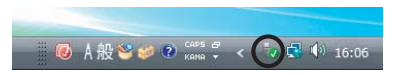

- ②「USB 大容量記憶装置デバイス-ドライブを安全に取り外します」をクリックします。
- ③ 本製品と USB ケーブルを取り外します。
- \* タスクバー上のアイコンは、オペレーティングシステムによっては表示されない場合があります。隠れているアイコンを表示するには、 「<」をクリックします。
- \* Windows Explorer などのアプリケーションが実行されている間は、「ハードウェアの安全な取り外し」が実行できない場合があります。 すべてのアプリケーションを終了してから「ハードウェアの安全な取り外し」を実行してください。
- \* 「ハードウェアの安全な取り外し」が正しく実行できない場合は、数分後に再実行してください。「ハードウエアの安全な取り外し」を使 用しないで取り外した場合は、メモリの情報が消失されることがあります。

# **リムーバブルディスクとして使用する**

本製品は、パソコンの 「 コンピュータ I (または 「 マイコンピュータ I)にリムーバブルディスクとして表示される「M21 | 内の データフォルダに、各種データファイルの保存や削除、フォルダの作成などができます。容量の大きいデータファイルを持ち運ぶと きなどにご利用ください。

## ■ ファイルの保存/コピー/削除

① 付属の USB ケーブルで本製品とパソコンを接続します。

② 本製品がパソコンにリムーバブルディスクとして表示されます。

③ リムーバブルディスク内にファイルやフォルダをドラッグ&ドロップでコピーします。

④削除する場合は、削除したいファイルを選択し、右クリックで表示される「削除」を選択します。

### ファイルのコピー/削除の注意事項

・本製品から削除したファイルはごみ箱に残らず、すぐに消去されます。

・ファイルコピー中は、電源をオフにしたり、USB ケーブルを外したりしないでください。ファイルの消滅や故障の原因となり ます。

# **M21 を楽しもう♪ 音楽を聴く**

### ■ 対応した形式の音楽ファイルを、パソコンから本製品へ転送します。

\*対応ファイル形式: MP3, WMA

音楽を再生する

ボタン操作 メニュー 「ミュージック】 ▶ タッチ

① 再生画面が表示されますので、—← / ▶← ボタンをタッチして再生したいファイルを選択します。

② ■ボタンをタッチして、再生 / 一時停止を行います。

\*再生中は、再生している音楽ファイルに歌詞情報ファイル(LRC)がある場合のみ、M ボタンを約 2 秒間タッチすると歌詞が表示されます。

### ■ボリューム調節

再生中に R/V ボタンをタッチすると調節画面が表示されますので、 一◆ / ▶→ ボタンをタッチしてお好みの音量に調節しま す。

ボリューム調節画面を終了するには、再度 R/V ボタンをタッチしてください。

\* FM ラジオ、録音再生も同様に調節できます。

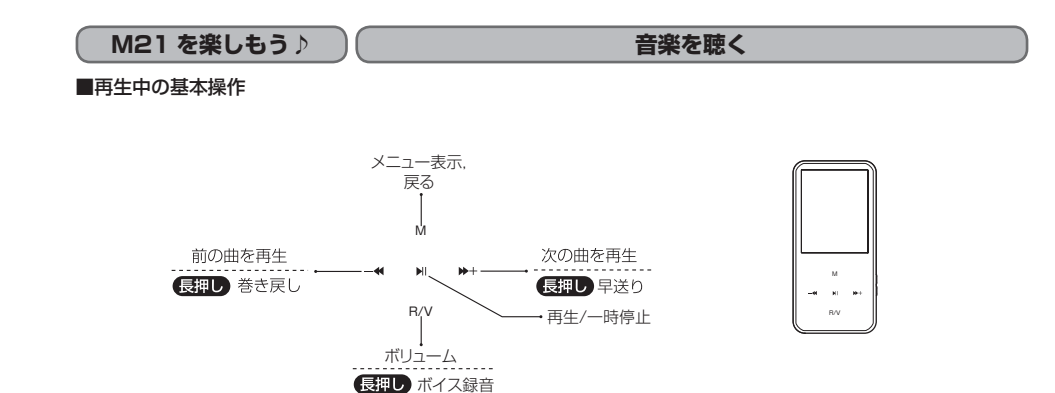

# **M21 を楽しもう♪ 音楽を聴く**

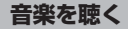

 $\frac{1}{2}$ 

サブメニュー

## ■再生中画面でのサブメニュー

再生モード

 $......$ 

音楽の再生モードを設定します。

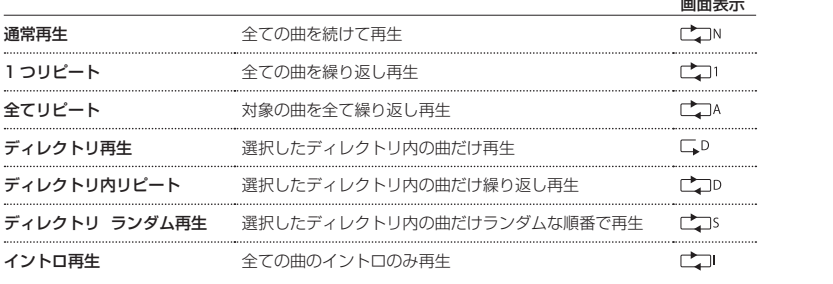

**M21 を楽しもう♪ 音楽を聴く** 

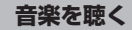

## イコライザー

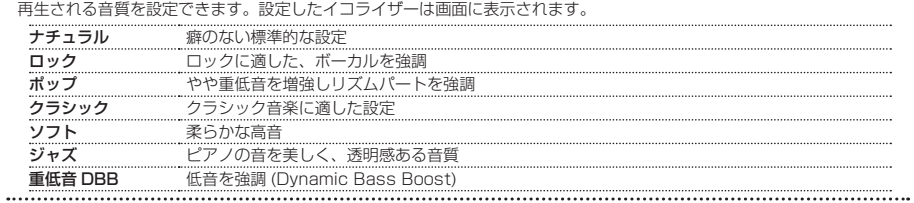

. . . . . . . . . . . .

# **M21 を楽しもう♪ 音楽を聴く**

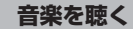

## SRS WOW

サウンドの立体感を強調する SRS WOW の効果を、2 種類の項目で設定できます。

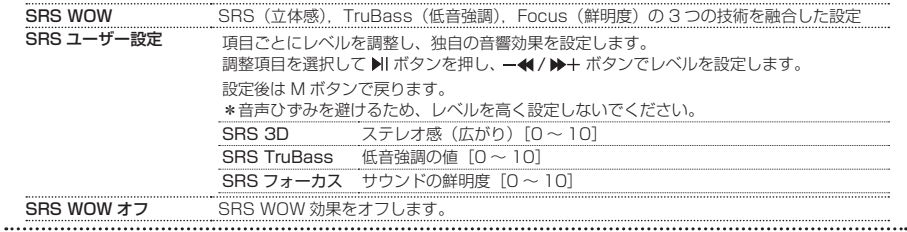

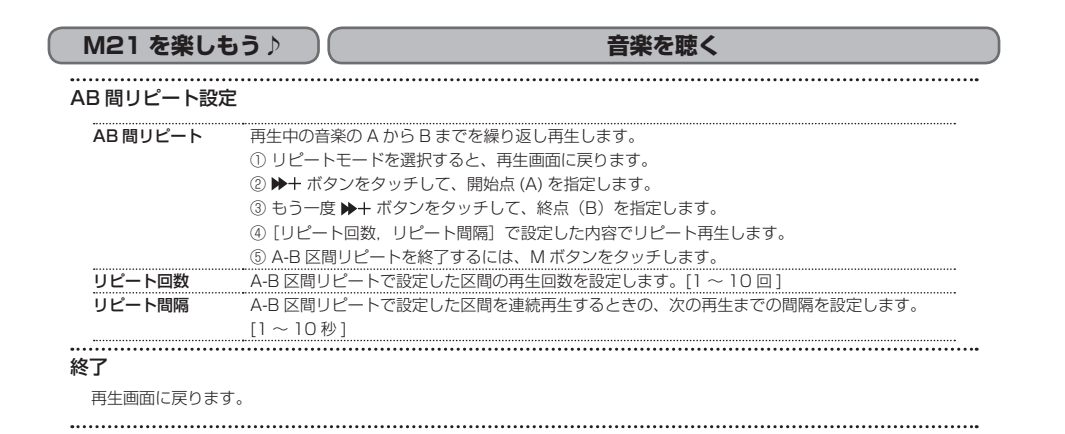

# **M21 を楽しもう♪ 音楽を聴く**

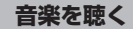

## ■再生停止中画面でのサブメニュー

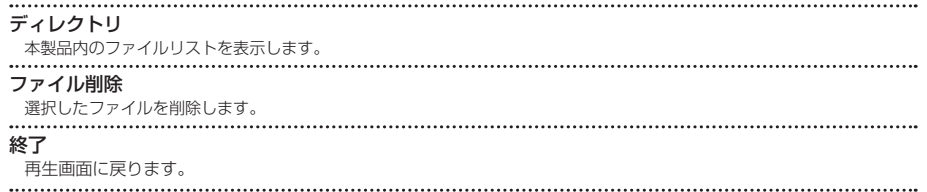

### 削除に関する注意

.BIN .SYS .DRM などで終わる名称のファイルは、本製品の動作に必要なファイルです。ご自身でコピー,録音したファイル 以外は、間違って削除しないようご注意ください。

## **M21 を楽しもう♪ 動画を見る**

準備 動画ファイルは本製品内に保存されている変換ツールを使用してファイル変換を行ってから、パソコンから本製品 へ転送します。

対応ファイル形式:AVI, AMV

\*変換ツールと変換ツールの使用方法は、本製品内に保存されています。パソコンへコピーしてご利用ください。

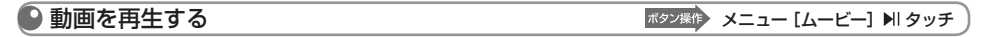

① 再生画面が表示されますので、—← / ▶← ボタンをタッチして再生したいファイルを選択します。

② 2 Hi ボタンをタッチして、再生 / 一時停止を行います。

### ■再生中の基本操作

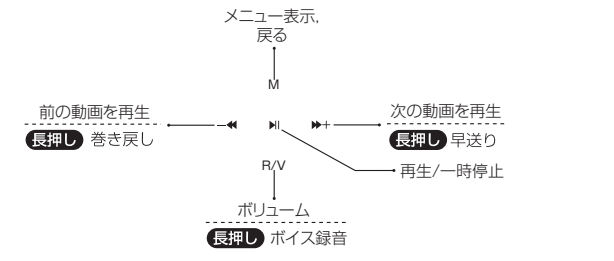

# **M21 を楽しもう♪ 動画を見る**

### ■ボリューム調節

再生中に R/V ボタンをタッチします。ボタン面のランプが点灯している間に - (\*) キ ボタンをタッチしてお好みの音量に 調節します。

ボタン面のランプが消灯すると、ボリューム調節は終了します。

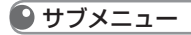

### ■再生停止中画面でのサブメニュー

ディレクトリ

本製品内のファイルリストを表示します。

## ファイル削除

選択したファイルを削除します。

**M21 を楽しもう♪ 動画を見る**

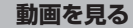

再生モード

ビデオ再生の再生モードを設定します。

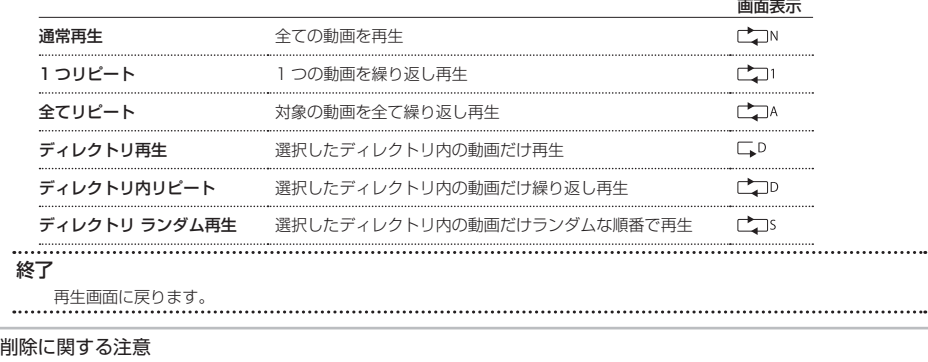

.BIN .SYS .DRM などで終わる名称のファイルは、本製品の動作に必要なファイルです。ご自身でコピー,録音したファイル 以外は、間違って削除しないようご注意ください。

# **M21 を楽しもう♪ FM 放送を聴く**

### 準備 |受信する放送局をあらかじめ登録(プリセット)しておくことができます。

\* P.22 の 「 よく聴く放送局を登録する(プリセット)」 をご覧ください。

\* FM 放送を受信するには、放送局をあらかじめ登録しておき、その中から選局する方法と、周波数を手動で合わせて選局する方法がありま す。

O FM 放送を受信する

ボタン操作 メニュー [FM ラジオ] ▶ タッチ

- \* 本製品はイヤホンコードをアンテナとして使用します。受信状態を良くするためにイヤホンコードをなるべく長く伸ばしてお聴きくださ い。
- \* ステレオ受信している場合でもノイズが入る場合には、受信環境を変えてお試しください。

### ■手動での選局

- FM 放送受信画面が表示されますので、 ◆ / ▶ + ボタンをタッチして放送局の周波数に合わせます。
	- \* 一< / → ボタンをタッチすると、周波数を 0.1MHz ずつ変更します。

### ■プリセットモードでの選局

FM 放送受信画面が表示されますので、▶| ボタンをタッチしてプリセット ( 登録 ) した放送局を切り替えます。

\* ボタンをタッチするたびに、プリセットした放送局が切り替わります。

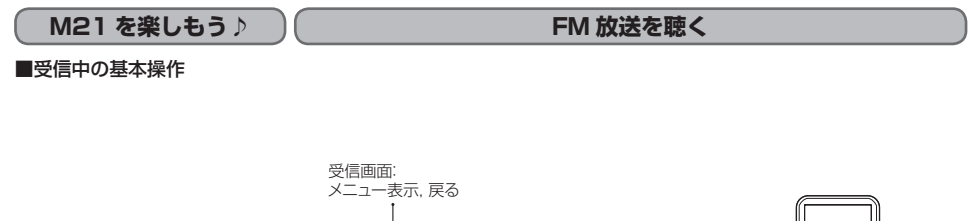

M m. R/V

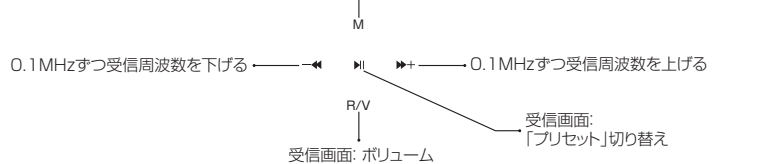

# **M21 を楽しもう♪ FM 放送を聴く**

# ● よく聴く放送局を登録する (プリセット)

プリセットには最大 30 局まで登録できます。

## ■自動でプリセットを登録する(オートプリセット) FM 放送受信中 M、[オートプリセット]

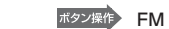

FM 放送の全周波数を検索して、受信できた放送局を順次プリセットに登録します。

① FM 放送の受信中に、M ボタンをタッチしてサブメニューを表示します。

② サブメニューの「オートプリセット〕を選択して ■ ボタンをタッチします。

オートプリセットが開始されます。

■手動でプリセットを登録する FM から FM 放送受信中 M、[セーブチャンネル]

① 登録したい放送局を受信してから、M ボタンをタッチしてサブメニューを表示します。 ② サブメニューの「セーブチャンネル]を選択して ■ ボタンをタッチします。

プリセットが登録されます。

# **M21 を楽しもう♪ FM 放送を聴く**

● プリセットを削除する FM MA FAM THE TM MASS FOR THE FM 放送受信中 M、[チャンネル削除]

登録したプリセットを削除します。

- ① 登録した放送局を受信してから、M ボタンをタッチしてサブメニューを表示します。
- ② サブメニューの「チャンネル削除]を選択して ボタンをタッチします。
- \* 「 全チャンネル削除 」 でプリセットされた全てのチャンネルを削除することができます。
- \* 登録した放送局を受信していない場合、削除を行っても登録してある放送局は削除されません。

**M21 を楽しもう ♪ ̄ 画像を見る** 

対応した画像ファイルを、パソコンから本製品へ転送します。 対応ファイル形式:JPEG/BMP 推奨解像度(176 x 220 ピクセル) \*推奨解像度以外は全て縮小されて画面に表示されます。

画像を表示する

ボタン操作 メニュー [画像] > タッチ

① リストやフォルダが表示されますので、-4/ / ▶+ ボタンをタッチして再生したいファイルを選択します。 ② 2 Hi ボタンをタッチして、表示 / 停止を行います。

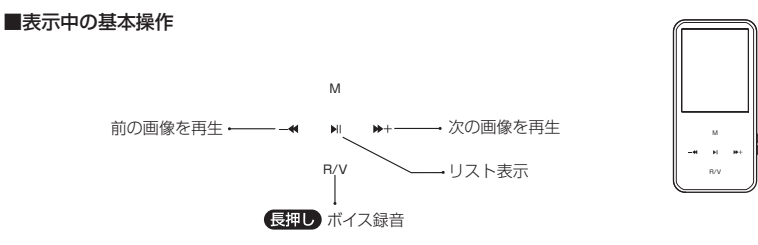

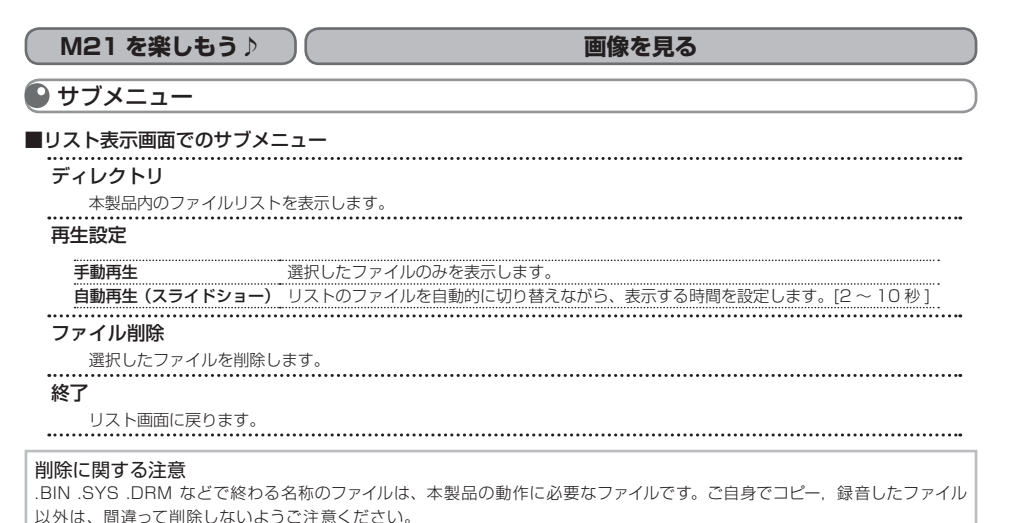

# **M21 を楽しもう♪ テキストを見る**

■準備 ■ 対応したテキストファイルをパソコンから本製品へ転送します。 対応ファイル形式:TXT (Shift-JIS)

# ● テキストを表示する

ボタン操作 メニュー [テキスト] 2 タッチ

① リストやフォルダが表示されますので、- ( \* / ▶ ボタンをタッチして再生したいファイルを選択します。 ② 2 H ボタンをタッチして、表示 / 終了を行います。

### ■ 表示中の基本操作

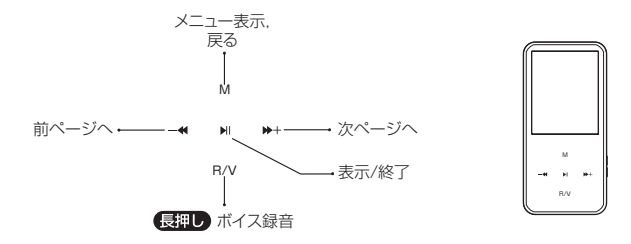

**M21 を楽しもう♪ テキストを見る**

サブメニュー

### ■テキスト表示画面でのサブメニュー

ブックマーク選択

追加されたブックマークのリストを表示します。

ブックマークを削除

登録されたブックマークを削除します。

ブックマークへ追加

表示されたお好みのページをブックマークに追加します。

終了

表示画面に戻ります。

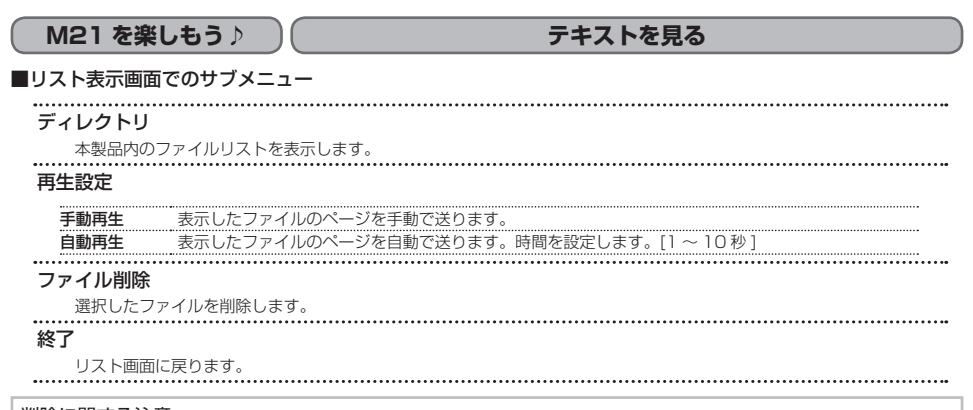

### 削除に関する注意

.BIN .SYS .DRM などで終わる名称のファイルは、本製品の動作に必要なファイルです。ご自身でコピー,録音したファイル 以外は、間違って削除しないようご注意ください。

# M21 を楽しもう♪ │ 録音する

本製品の録音機能は内蔵マイクで行います。

# 音声を録音する

### ボタン操作 メニュー [ボイス録音] ▶ タッチ

- ① 録音待機画面が表示されますので、▶| ボタンをタッチして、録音を開始します。
- ② 録音中に ▶| をタッチすると一時停止し、▶| ボタンを 1 秒以上タッチすると録音されたファイルが保存され、録音待機画 面に戻ります。
	- \*緑音の音量調整はできません。
	- \*保存したファイルは次のような形式のファイル名で保存されます。
		- RECXXX.WAV (XXX:保存番号)となります。
	- \*メモリの空き容量が少なくなると、録音は自動的に停止します。
	- \*録音したファイルは 「VOICE REC」 フォルダに保存されます。
	- \*録音したファイルは[録音再生]で再生します。P.32 の 「 録音したファイルを再生する 」 をご覧ください。
	- \*「ブラウザ | からも録音したファイルの再生ができます。P.34 の「ブラウザ]をご覧ください。
	- \*それぞれのメニュー画面で R/V ボタンを長押しして、ボイス録音することもできます。

**M21 を楽しもう♪ 録音する**

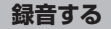

サブメニュー

## 録音品質

......

録音品質を設定します。[低 64kbps/256kbps 高]

## AVR モード

録音時に音声を認識して、録音開始 / 停止を自動で行います。「オン / オフ1 ......

## AVR レベル設定

音声を認識する音量のレベルを設定する。[0 ~ 10]

## AVR 遅延設定

音声を認識しなくなってから録音停止までの時間を設定します。[3 ~ 10 秒 ]

## 終了

録音画面に戻ります。

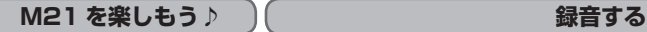

## ■ 緑音したファイルの名前を編集する

### ■ 録音した音声ファイルのファイル名を変更する

- ① 本製品をパソコンに接続し、パソコンの 「 コンピュータ 」(または 「 マイ コンピュータ 」)に表示される本製品の「VOICE REC」フォルダ内の該当フォルダを表示します。フォルダ構成は右下を参照ください。
- ② 名前を変更したいファイルを選択し、右クリックから「名前の変更」で変更します。
- \* 音声ファイルを別のフォルダに移動することもできます。ただし、Record フォルダ以外に移動した場合は、録音再生モードにてファイル 認識されません。

## ■ 録音したファイルを保存する

### ■ 録音した音声ファイルのファイルをパソコンに保存する

① 本製品をパソコンに接続し、「 マイ コンピュータ 」 から 本製品の「VOICE REC」フォルダ内の該当フォルダを表示します。 ② 保存したい録音ファイルを、パソコン上の好きな場所にドラッグします。ファイルがパソコンに保存されます。 \* 元のファイルは 本製品 に残りますので、不要であれば削除してください。

M21 を楽しもう♪ │ ↓ 録音したファイルを聴く

本製品で録音したファイルを再生します。

# ■ 録音したファイルを再生する

ボタン操作 メニュー [録音再生] ▶| タッチ

① 再生画面が表示されますので、―←/▶← ボタンをタッチして再生したいファイルを選択します。 ② ▶ ボタンをタッチして、再生 / 一時停止を行います。

### ■再生中の基本操作

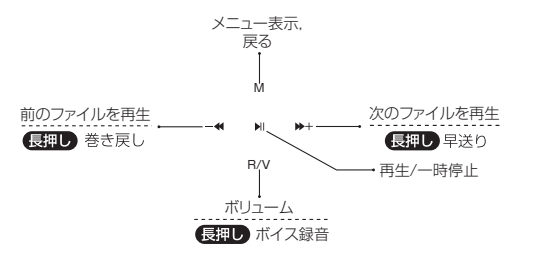

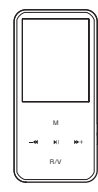

# **M21 を楽しもう♪ ♪ ( キャンキンの) 録音したファイルを聴く**

サブメニュー

## ■再生中画面でのサブメニュー

再生モード

P.12 の「音楽を聴く」の「サブメニュー」をご覧ください。 AB 間リピート設定 P.15 の「音楽を聴く」の「サブメニュー」をご覧ください。 終了 再生画面に戻ります。

## ■再生停止中画面でのサブメニュー

P.16 の「音楽を聴く」の「サブメニュー」をご覧ください。

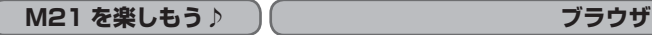

● ファイルを表示・再生する インディー インスター オタス ボタン ボタン オーラン オーランチ トラッチ

本製品に保存されたすべてのファイルを直接選択して表示・再生できます。

- ① [ディレクトリ]で ▶ ボタンをタッチします。
- ② フォルダやリストが表示されますので、 ◀ / ▶+ ボタンをタッチして再生したいファイルを選択します。
- 3) ボタンをタッチして、再生 / 一時停止を行います。
	- \*本製品で表示・再生できない形式のファイルは、ファイル名を見ることだけが可能です。 \*サブメニューはそれぞれのメニューをご覧ください。

**M21 を楽しもう♪ 設定する**

各種機能を用途に合わせて設定できます。

## 日時設定

本製品内の時間を設定します。

カーソル移動: 一4/ ▶+ボタン

数字の選択: M / R/V ボタン<br>………………………………………………

### 画面設定

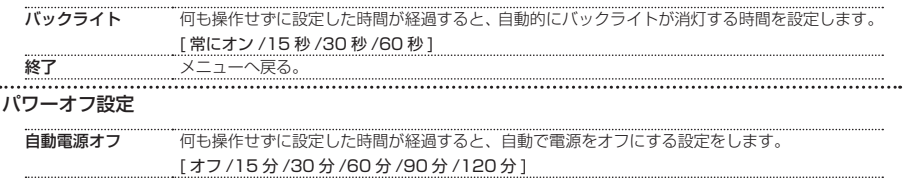

スリープタイマー 設定した時間が経過すると、自動で電源をオフにする設定をします。

[ オフ /15 分 /30 分 /60 分 ]

**M21 を楽しもう♪ 設定する**

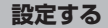

### システム情報

本製品のメモリの空き容量を表示します。

ファームウェア情報

ファームウェア情報を表示します。

アイコンカラー

アイコンカラーの色を設定します。

[レッド / グリーン / イエロ- / ブルー / パープル / シアン / オレンジ]

設定の初期化

すべての設定を工場出荷設定に戻します。

\*この操作を行っても、保存された音楽ファイルなどのデータは削除されません。

## 終了

再生画面に戻ります。

# **故障かなと思ったら**

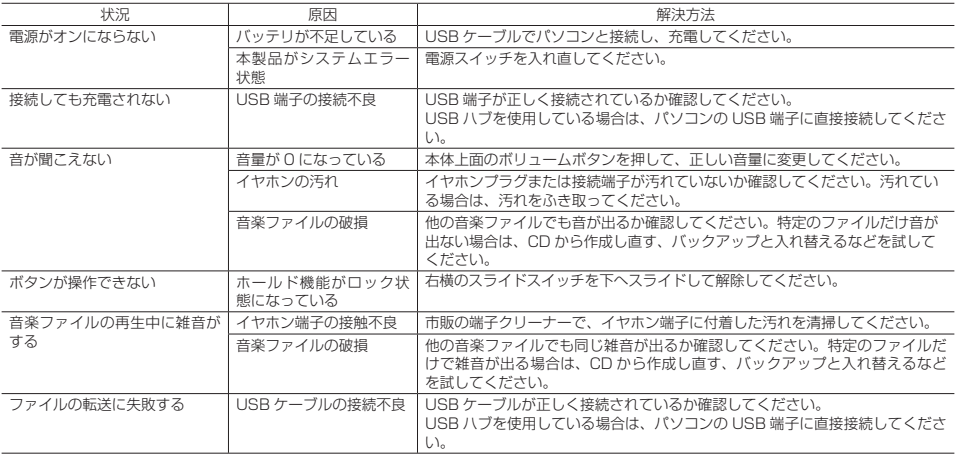

# **故障かなと思ったら**

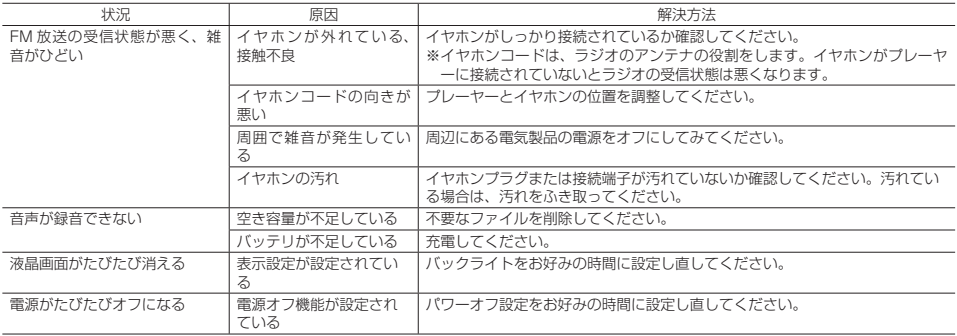

# **製品仕様**

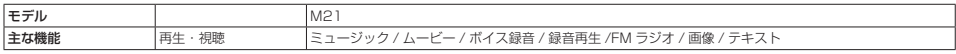

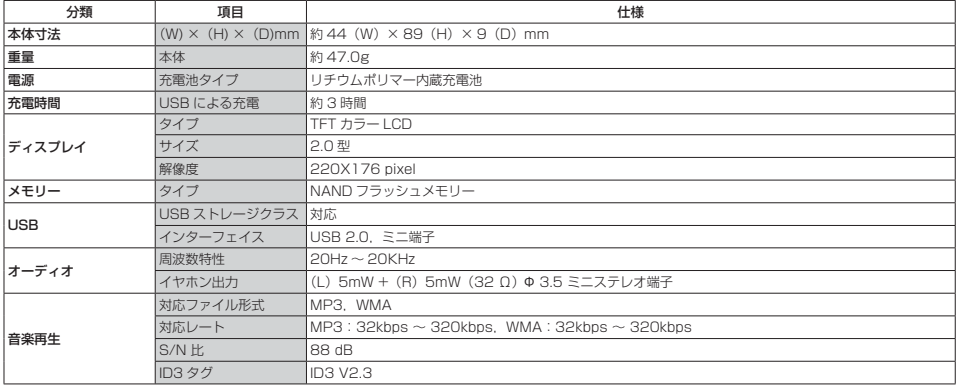

# **製品仕様**

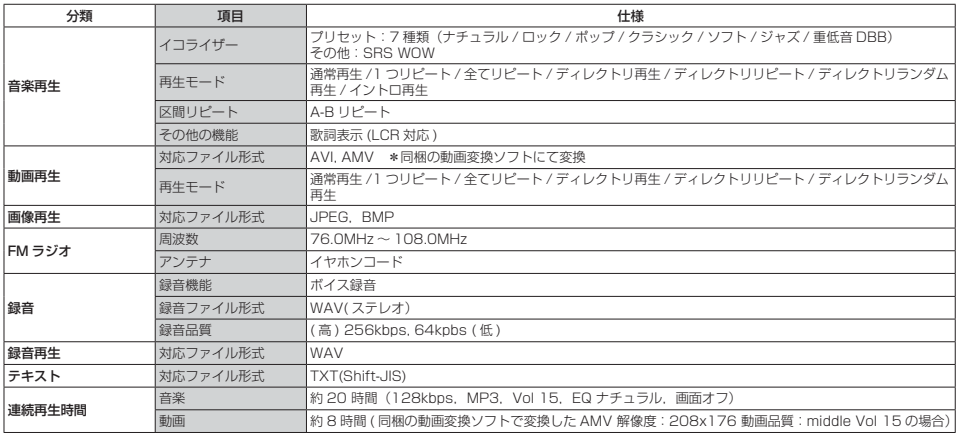

# **製品仕様**

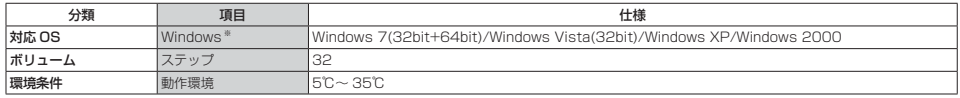

# **お客様サポート**

## **製品サポート総合案内 http://www.iriver.jp**

iriver の Web サイトの「お客様サポート」には、製品別に Q&A(よくある質問)が用意されています。また、ファームウェア, ソ フトウェア,取扱説明書などの最新版をダウンロードすることもできますので、問題解決にぜひお役立てください。

## **カスタマーサポート**

### ①製品保証書の記入事項

本製品のパッケージには、製品保証書(クイックスタートガイド)が同梱されております。お買い上げの際は必ず販売店より[購入日] と[販売店印]欄などの記入をお受けください。製品保証書は再発行いたしませんので大切に保管してください。また、クイックスター トガイドには保証規定が記載されていますのでよくお読みください。

### ②修理をご依頼の前に

iriver の Web サイト(http://www.iriver.jp)の Q&A(よくある質問)をよくお読みいただき、それでも解決しない場合にはアイリバー サポートセンターまでご相談ください。お客様がプレーヤーに録音したファイルの損失ならびに障害につきましては、当社では一切 その青任を負いかねますのでご了承ください。修理や点検に出す際には必ずバックアップをお願いいたします。修理や点検のために プレーヤーが初期化される場合があります。

## アクセサリー・オプション品に関するご注文は

## **iriver eストア 楽天市場店**

http://www.rakuten.ne.jp/gold/iriver-jp/

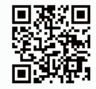

## ご購入後のサポートに関するお問い合わせは

アイリバー サポートヤンター

光電話・IP フォンをご利用のお客様は 03-3570-6405 へ E-mailでのお問い合わせは、ホームページのメールフォームをご利用 ください。 http://www.iriver.jp

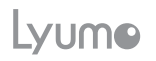

M21 2012.03.01